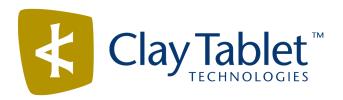

# Clay Tablet Connector for SDL TMS

Version 2.9.9

## **Release Notes**

July 29, 2016

#### **Overview**

Welcome to the Clay Tablet Translation Connector for SDL TMS ("Connector"). This is Clay Tablet's connector between the Clay Tablet Platform and SDL TMS.

### **How to Contact Clay Tablet Support**

Email @: support@clay-tablet.com

Telephone: +1-416-363-0888

#### How to submit a support ticket:

1. Email support@clay-tablet.com, and cc (carbon copy) anyone to include in the ticket correspondence.

**Important:** Include the information and attachments in your email that are listed in the following subsections.

Zendesk automatically creates a ticket and responds to everyone included in the cc field.

2. Everyone in the original cc receives updates unless they request to be removed from the ticket.

**Important:** Check your email spam folder (especially first-time Zendesk users) as sometimes email notifications from Zendesk are marked as spam.

When the issue is resolved, Clay Tablet closes the ticket.

#### Information to include in the support ticket:

- client name
- CMS or content system name and version
- Connector or App version installed
- name of job for which the issue occurs
- date of job submission
- detailed description of the issue
- any error text—copy and paste, if applicable

#### Files to attach to the support ticket:

- CMS log files for the date the issue occurred
- Clay Tablet log files for the date the issue occurred
- screen capture of the issue

#### How to view and update your support ticket in Zendesk:

You must log into Zendesk to view your support tickets there.

- 1. Open the Clay Tablet Zendesk page in your browser: https://claytablet.zendesk.com.
- 2. In the top-right corner, click **Sign in**, and enter your credentials.

**Note:** If you do not have credentials yet, then click either **Sign up** or **Get a password**, and follow the onscreen instructions.

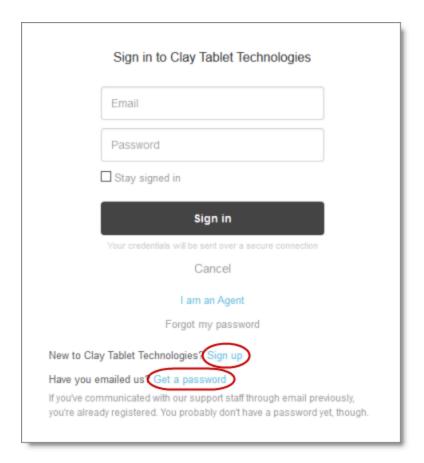

- 3. After signing in, click My activities to view the tickets you opened or where you are cc'd.
- 4. To update tickets, you can reply or attach files.

For more information, refer to "Submitting and tracking support requests" in Zendesk's *Help Center guide for end-users*, at: <a href="https://support.zendesk.com/hc/en-us/articles/203664386-Help-Center-guide-for-agents-and-end-users">https://support.zendesk.com/hc/en-us/articles/203664386-Help-Center-guide-for-agents-and-end-users</a>.

**Important:** Zendesk refers to a *support ticket* as a *support request*. These terms are interchangeable.

### **System Requirements**

The Clay Tablet Translation Connector for SDL TMS ("Connector") has the following system requirements:

| Operating System | Any operating system that supports Java 8. |
|------------------|--------------------------------------------|
| Memory           | 256 MB minimum.                            |
| Processor        | Pentium 2 266 MHz or faster.               |

| Disk Space | ■ Connector installation – 20 MB          |
|------------|-------------------------------------------|
|            | Java 8 installation – 124 MB              |
|            | Space for storing active translation jobs |
|            | Recommendation: Allocate at least 100 MB. |

#### What's New?

- The Connector now uses job due-date metadata to set the due date in SDL TMS. This feature was introduced in version 2.9.6 of the Connector.
- You can now configure the encoding type of content files using the contentEncoding option in tmsconnector.config.xml. This feature was introduced in version 2.9.6 of the Connector.
- The Connector can now include a specified profile ID when submitting a translation job to SDL TMS. This feature was introduced in version 2.9.6 of the Connector.
- Setting the new submitTmUpdateFileAsJob option in tmsconnector.config.xml to true instructs the Connector to submit each TMX file to SDL TMS as a single job. The original TMX job ID is stored in the ItemRequest.setLocationInformation SDL TMS API method.

**Note:** When this option is configured to true, the Connector does not automatically delete completed jobs.

- The Connector now uses the ItemRequest.setLocationInformation SDL TMS API method to submit custom metadata to SDL TMS, such as an asset's AdditionalServiceRequest or JobMetadata.getCustomData.
- You can use the new supportMultipleDownload option in tmsconnector.config.xml to configure the Connector to poll the status of a job item, even if the translation was submitted to and approved by producer. The polling continues until the item's status in SDL TMS is set to COMPLETED or TERMINATED.
- You can use the new itemNamingStyle option in tmsconnector.config.xml to configure the Connector to use only the asset name instead of its full path when submitting an asset with a long filename for translation. Since eliminating the full path enables translated content to be overwritten (if there are multiple target languages), you can also use the new AssetNameSeqNum sub-option to configure appending the sequence number to the asset name, which will prevent overwriting. You can also use the new maxItemNameLength option to configure the filename length at which the previous option is triggered.

#### Issues Fixed in This Release

| Issue ID | Description                                                                                                    |
|----------|----------------------------------------------------------------------------------------------------|
| CPC-139  | Previously, if the name of a file submitted for translation included a dot (.), then the Connector created a filename for the item without a file extension. This issue was resolved in version 2.9.6 of the Connector. |

| Issue ID | Description                                                                                                    |
|----------|----------------------------------------------------------------------------------------------------|
| CPC-158  | Previously, an error occurred when RelatedAssetTaskId was not set for an StartUpdateTMAsset event, which receives corrected translated content for updating the translation memory. This issue was resolved in version 2.9.8 of the Connector. |
| CPC-168  | Previously, some unencrypted files were not removed from the data/tmupdates folder after the .tmx files were moved to the final UpdateTM folder. This issue was resolved in version 2.9.8 of the Connector.                                    |
| CPC-179  | Previously, a translation job submitted to SDL TMS had a generic project number instead of the job name assigned by the user who submitted the job. This issue was resolved in version 2.9.8 of the Connector.                                 |